## **Login**

First you must login to access the WebcastOperator. Your administrator issues access data to your personal account as well as the corresponding web link to your WebcastOperator.

1. Open the browser and enter the URL to your WebcastOperator (<https://webcast.movingimage.com/opr/#/login>). The login window opens.

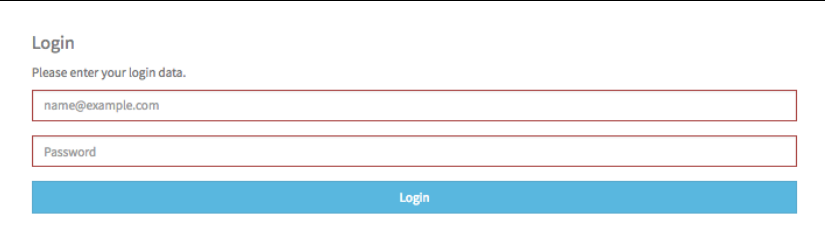

- 2. Enter your login data:
	- Username or email
	- password
- 3. Click the [Login] button. After a successful login, you will be directed to the WebcastOperator.